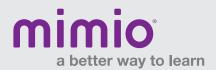

## MimioStudio Gallery / Windows Software Reference Card

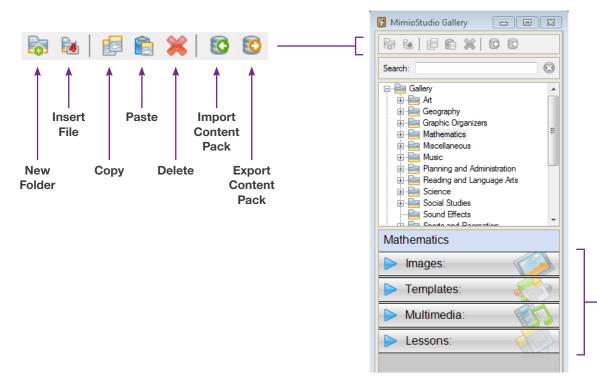

Click anywhere on the Category Tabs to expand.\*

Then drag and drop objects onto your MimioStudio™ Notebook pages.

\* Lessons tab not part of default Gallery for MimioStudio 10 software, but can be automatically added by dragging/dropping INK, PDF, or DOC files into the main Gallery folder or any subfolder, or into the gray space below the categories.

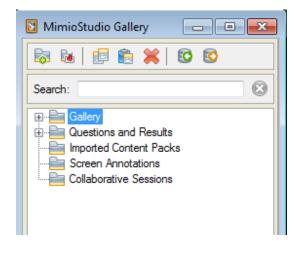

## Main Folders:

**Gallery** - Contains a number of different folders used to categorize images, templates, multimedia, and lessons.

**Questions and Results** - Contains a variety of objects that can be used for creating multiple-choice questions. Also used with the MimioVote<sup>TM</sup> assessment and the MimioMobile<sup>TM</sup> app.

**Imported Content Packs** - Contains any MCFs that you've added to the Gallery from another resource, such as mimioconnect.com.

**Screen Annotations\*\*** - Contains all saved Screen Annotation snapshots.

**Collaborative Sessions\*\*** - Contains all saved Collaborate pages from MimioMobile/MimioPad™ Collaborate sessions.

\*\* Saved automatically to the Gallery.

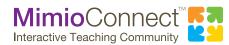

For more info, please visit us at mimio.com.

Join our worldwide teacher community at mimioconnect.com.